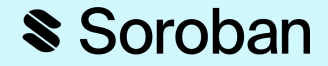

## **Soroban Quest:**

Introduction to Smart Contracts & Soroban

 $\blacksquare$ 

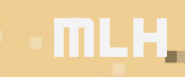

#### **Let's see who's here?**

#### Soroban

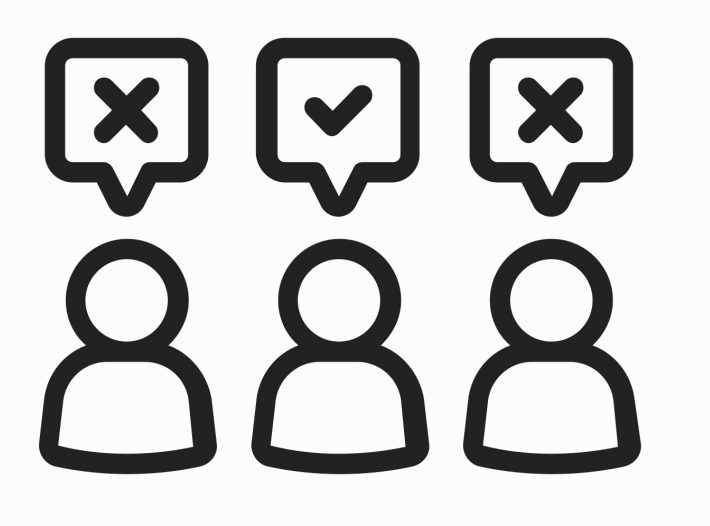

#### *Who has used the blockchain before?*

*Maybe you've owned crypto, made a DApp, created an NFT.*

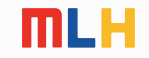

#### Soroban

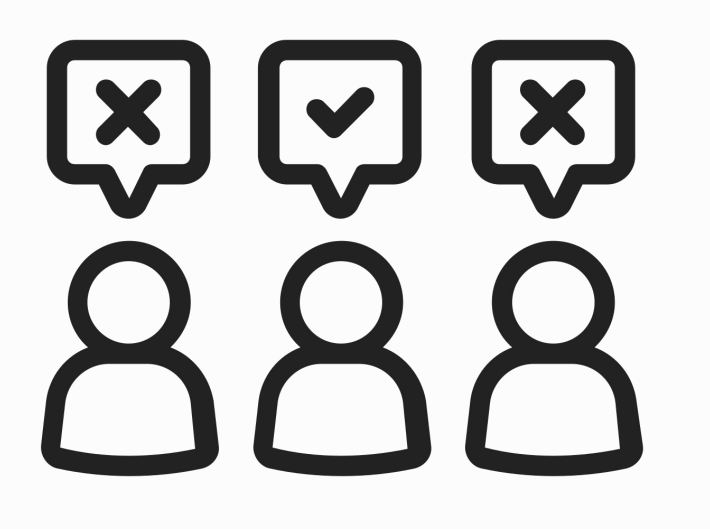

*Who has written a smart contract before?*

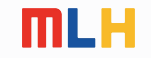

#### **What are smart contracts?**

### Soroban

#### *Programs that run in the blockchain.*

They can be as simple as "Hello World" or as complex as an entire application.

*Soroban is a platform to write smart contracts on the Stellar blockchain, using the Rust programing language.*

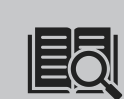

*Stellar* is a blockchain that's is faster, cheaper, and far more energy-efficient than most blockchain-based systems.

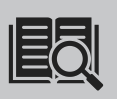

*Rust* is a compiled programming language built for efficiency.

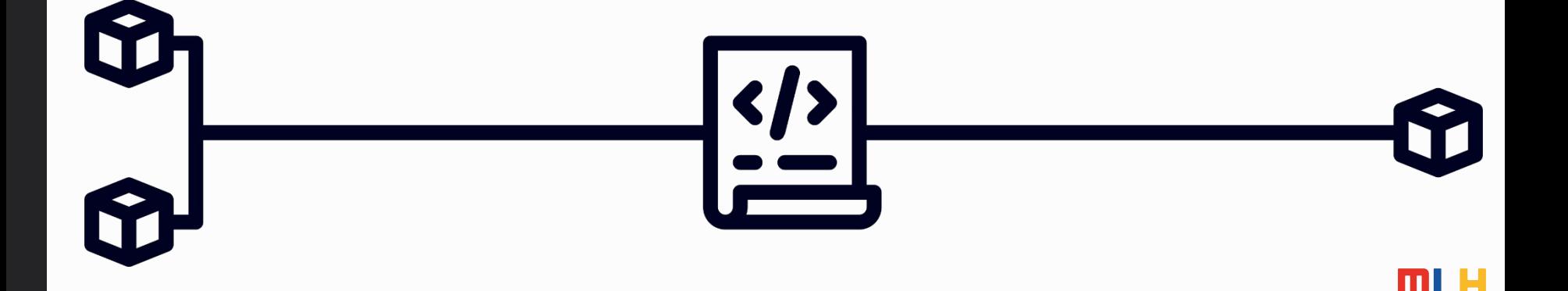

#### **Why use smart contracts?**

#### Soroban

- **Verifiable** Because contracts are kept on the blockchain, you can see what they do and be guaranteed the terms won't change.
- **Fast** Contracts can be executed in near real-time, meaning you don't need a human to check their email or a bank to transfer funds.
- **Direct** Because contracts are executed by code, it can remove the need for third parties (like bankers or Escrow companies) to verify terms and take action.
- **On Chain** As you're already on a blockchain, it's easy to move tokens on that chain, even across borders.

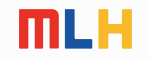

#### **Why use smart contracts?**

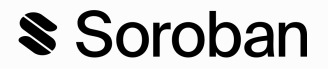

Imagine being able to write a smart contract with your roommates that automatically splits rent each month and pays your landlord.

#### **Verifiable**

**Fast**

**Direct**

agreeing to easily.

Because it's *verifiable* your roommates could see what they were

Because it's *fast* it would do it immediately when rent is due.

Because it's *direct* it would automatically work without you needing to involve your bank, setting up a shared account.

**On Chain**

Because it's *on chain* it has access to tokenized financial infrastructure easily, so even as a foreign exchange student it's easy to pay.

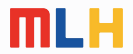

#### **Why use smart contracts?**

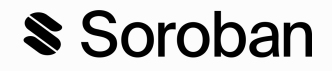

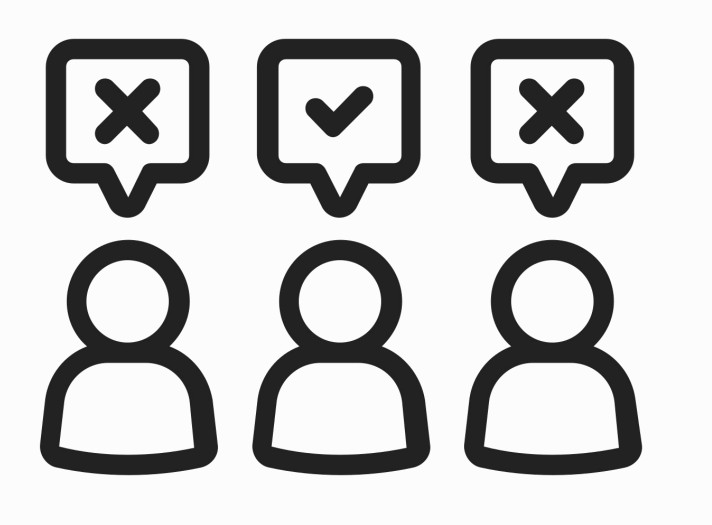

*What are some other uses for smart contracts that you can think of?*

*Remember they are verifiable, fast, direct, and on chain.*

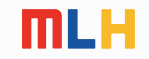

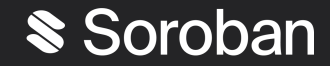

# **Together, we'll write a smart contract.**

*Along with Blossom Bernice Breydenblach & Roscoe…*

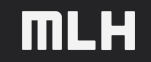

#### **Getting Started**

### Soroban

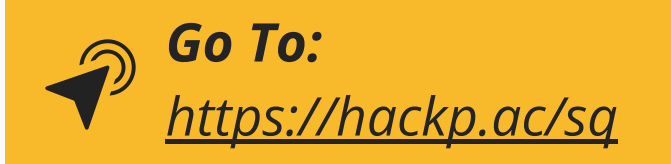

#### **Soroban**

Discover the Golden Abacus and unlock the knowledge of the Soroban Quest.

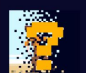

#### **Hello World**

Bee and Roscoe set out on an exhilarating expedition to the enigmatic Squaktahune Temple, where they face a mysterious entrance with ancient symbols. But what could they mean?

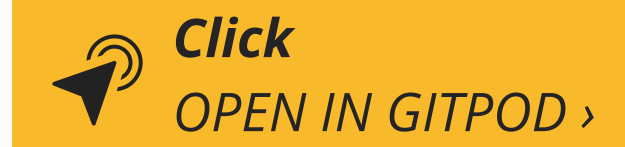

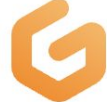

### **Log in to Gitpod**

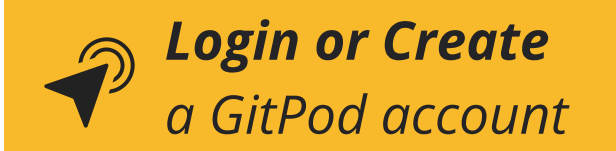

Select *VS Code (Browser)* as your editor.

- Continue with GitLab
- **Continue with GitHub**

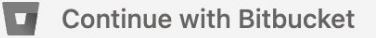

**OPEN IN GITPOD** 

### **Login to Soroban Quest**

#### Soroban

#### *In the Terminal pane of Gitpod, type:*

*sq user*

#### *If you get an error, try:*

*sq login*

You'll need a Discord account to login.

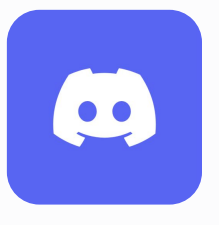

gitpod /workspace/soroban-quest (main) \$ sq user Please run the <login> command first gitpod /workspace/soroban-quest (main) \$ sq login Do you agree to abide by our Official Rules? > Yes

- Successfully authenticated
	- X Please connect your Stellar wallet
	- X Please complete the KYC flow
	- X Please upload your tax documents

? Your account is not yet fully complete. This could affect your ability to claim either NFT or XLM rewards. Would you like to complete your Stellar Quest account? (y/n) >

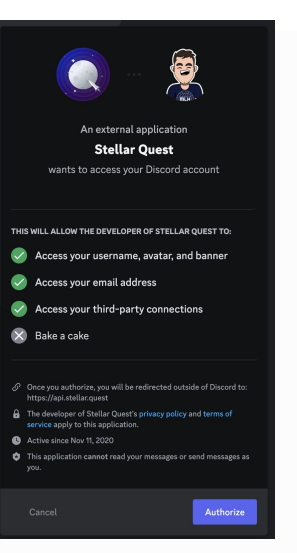

### **Questing Basics**

Each quest has a directory with a README, explaining the entire quest.

We're working on the first quest.

*If it's not already open, in the quests folder:*

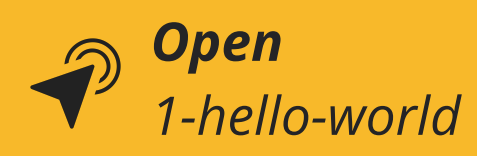

To start a quest, you run a terminal command.

*Start the first quest, in the Terminal, type:*

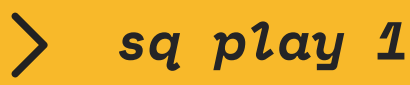

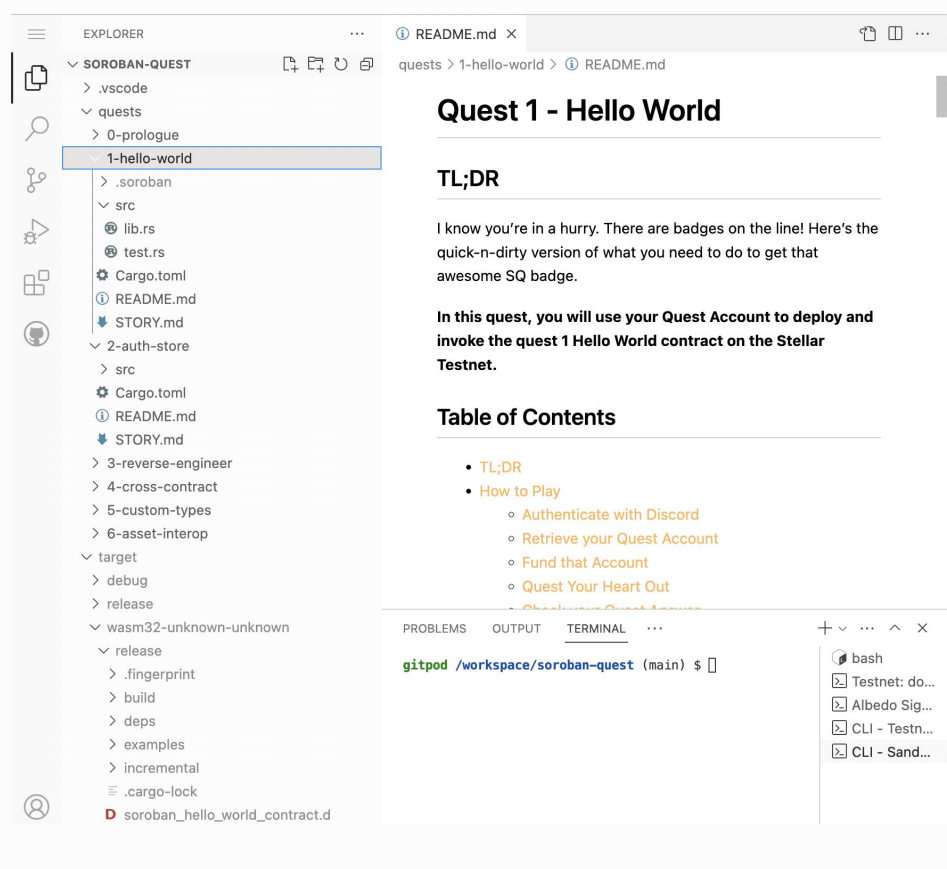

### Soroban

### **Creating a Wallet**

sq play creates a crypto wallet for you on the *Stellar Testnet*.

Whenever you're creating something on the blockchain, you'll need a wallet to connect to it and prove ownership.

**It's important that you save your wallet Public & Secret Keys.**

gitpod /workspace/soroban-quest (main) \$ sq play 1 Quest Keypair for Stellar Quest Series 5 Quest 1 SOROBAN SECRET KEY environment variable has been updated

Public Key: GBMVI5Q6DXKIU72V3VSGPMBDFQJPSH0DPW34JL72TAJXZPKGL6PMVHCR (don't forget to fund me) Secret Key:

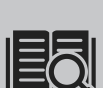

*testnet* is a blockchain used for testing. It's similar to a sandbox or test environment. It does not use real money/tokens.

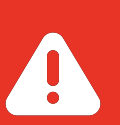

#### *KEEP YOUR SECRET KEY SAFE - NEVER SHARE IT*

Your *Secret Key* (often also called a *Private Key*) is used to cryptographically identify you. It's like a password, but it can't easily be changed, so it's important that you store it somewhere safe and ensure no one else gets ahold of it.

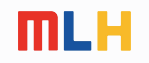

Soroban

### **Funding Your Account**

Because Smart Contracts are programs running on the blockchain, when you execute one, you're using someone else's computer to run code.

Similar to how you might pay for a cloud provider like AWS or Azure, you pay for the computing power you use on Soroban.

*Soroban gives you free testnet funds:*

*Yes please!*

SOROBAN SECRET KEY environment variable has been updated Public Key: GBMVI5Q6DXKIU72V3VSGPMBDFQJPSH0DPW34JL72TAJXZPKGL6PMVHCR (don't forget to fund me) Secret Key: Do you want to fund this account now? (% Yes please!)

gitpod /workspace/soroban-quest (main) \$ sq play 1 Quest Keypair for Stellar Quest Series 5 Quest 1

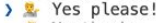

No thanks

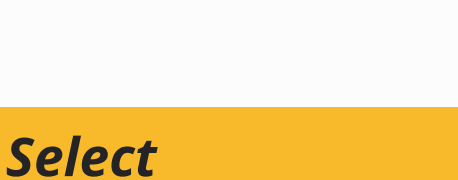

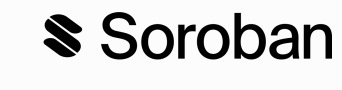

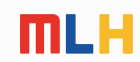

### **Write a Contract**

### Soroban

Soroban contracts are code written in Rust.

Soroban Quest 1 has a simple Hello World Contract.

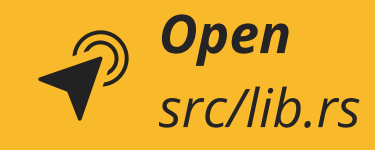

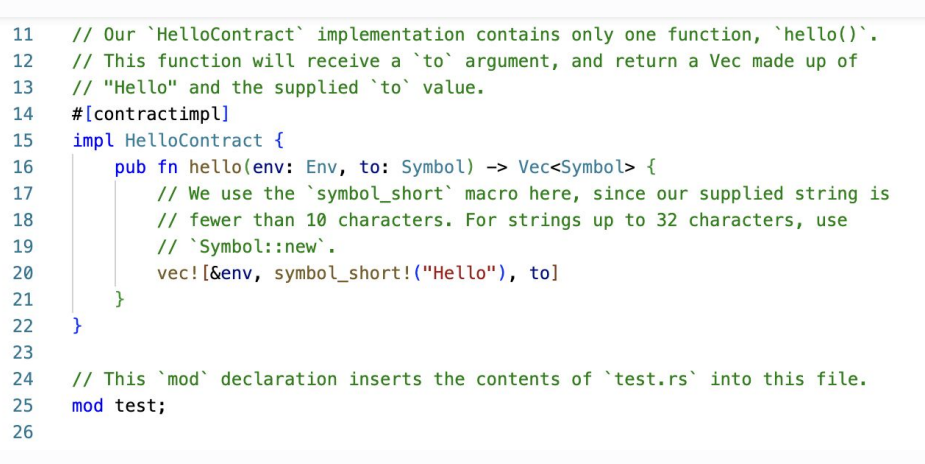

This contract has a function  $hello()$ .

The hello() function takes a short string and returns a *vector*:

*vector* is a Rust datatype, similar to a Python List or a Javascript Array

["Hello", <string>]

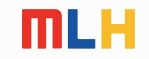

### **A Little Housekeeping**

*Open*

*Cargo.toml*

Soroban

Before we proceed, there is a minor edit we need to make to the Soroban Quest repository before moving forward.

Within that file, you'll see a *members* array.

Go ahead and delete **"quests/5-custom-types",** from the array.

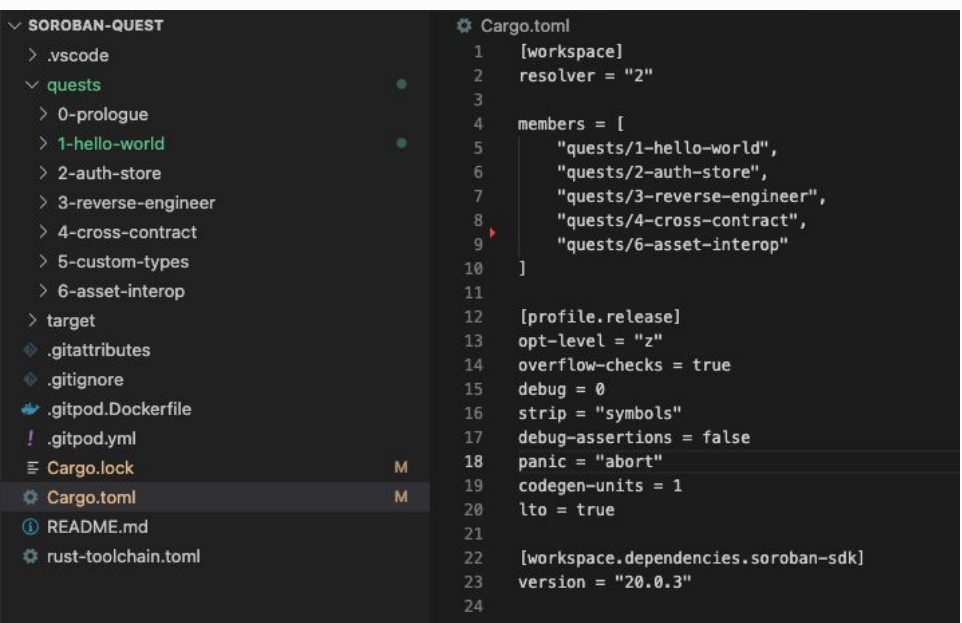

*We recently discovered a bug associated with the Quest 5 files in this repository, and while the Soroban team works to resolve that bug, this work around will allow us to continue to the next step free of errors.* 

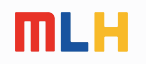

### **Build a Contract**

Soroban

Rust is a compiled language, so in order to get this contract onto the Soroban blockchain we have to compile it into WebAssembly *(often simply called Wasm).*

*To compile our contract, first move to the right directory:*

*cd quests/1-hello-world*

*Now, run:*

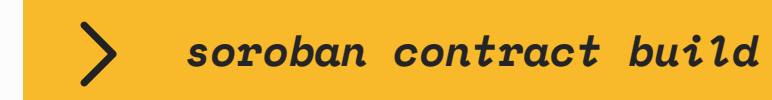

gitpod /workspace/soroban-quest (main) \$ cd quests/1-hello-world/ gitpod /workspace/soroban-quest/quests/1-hello-world (main) \$ cargo build --release Finished release [optimized] target(s) in 0.08s

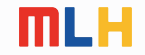

### **Deploying our Contract**

Soroban

So far, we have a contract that has been written, then compiled to Wasm, now we need to get it onto the Stellar blockchain.

The last command compiled our contract for a 32 bit WebAssembly architecture, the compiled file is at: target/wasm32-unknown-unknown/release/soroban\_hello\_world\_contract.wasm

We need to deploy our contract to the Stellar testnet.

*Run the deploy command for our file:*

*soroban contract deploy --wasm* 

*../../target/wasm32-unknown-unknown/release/soroban\_hello\_world\_contract.wasm*

This will give you an alphanumeric *Contract Address.*

gitpod /workspace/soroban-quest/quests/1-hello-world (main) \$ soroban contract deploy --wasm ../../target/wasm32-unknown-unknown/release/soroba n hello world contract.wasm CDB3YVE47TYFFSMNVAMWLZGLDS3D75EVMHGBH640DWDWTN4L2VHYSQMQ

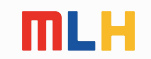

### **Invoking our Contract**

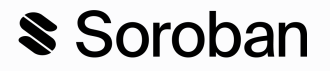

Once deployed, all that's left is to run the code in our contract!

*Invoke the contract, running the hello function:*

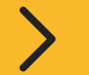

*soroban contract invoke --id <contract\_addr> -- hello --to "You"*

gitpod /workspace/soroban-quest/quests/1-hello-world (main) \$ soroban contract invoke --id CBV4YWECBBJKYTP7QBR0TAZ30YYJJLE0XWYMADA5A42I5E4TWYHTLRZ6 -- hello --to "You" ["Hello", "You"]

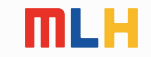

### **Understanding our Invocation**

What happened when we ran our command?

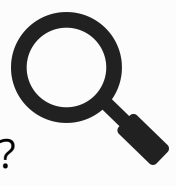

#### Soroban

*soroban contract invoke --id <contract\_addr> -- hello --to "You"* $\sum$ 

**soroban contract invoke** This command creates an interface to call smart contract functions.

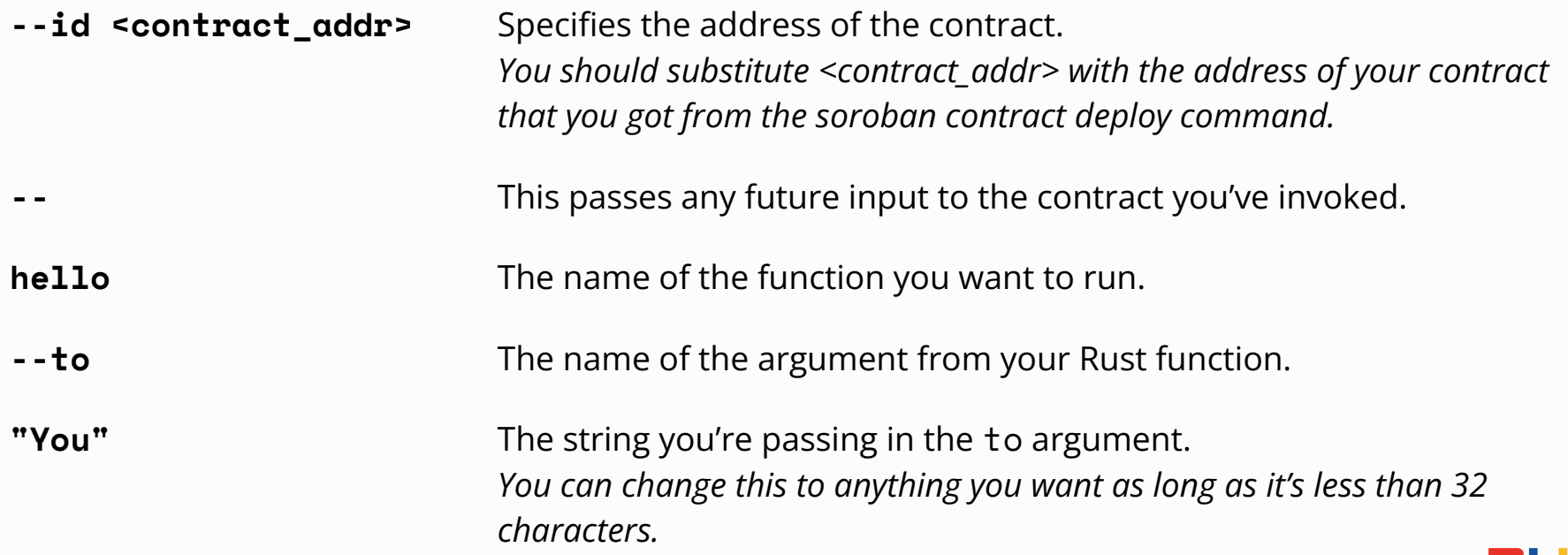

### **Completing the Quest**

**You did it!** You just deployed a Smart Contract and ran it on the blockchain!

*Great work!*

Completing a Soroban Quest earns you NFTs, let's complete it!

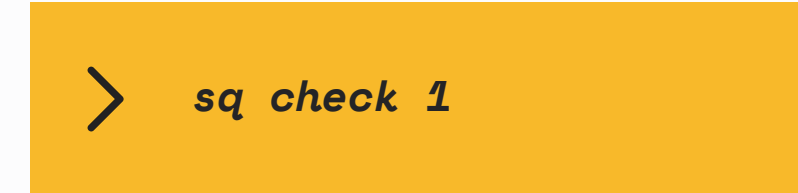

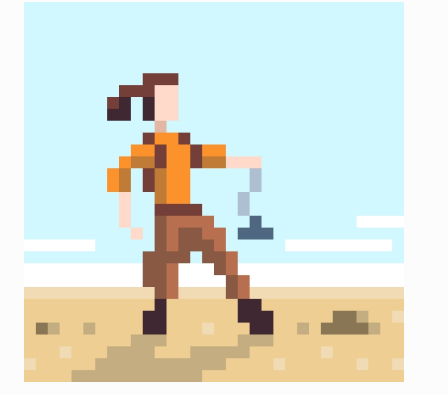

### Soroban

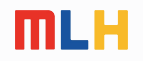

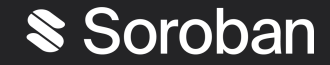

# **What's next?**

*Keep learning and building on Soroban…*

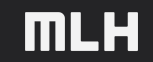

#### **Resources**

Soroban

Now that you've deployed your first contract on Soroban, you can keep going to build larger contracts and full applications.

#### **1. Keep Building on Soroban Quest**

Soroban Quest will lead you through more core concepts on Soroban, you can try it yourself, by going on to 2-auth-store or you can follow walkthroughs like what we just did by going to: https://hackp.ac/sorobanquest-helloworld

#### **2. Read the Soroban Docs**

Soroban has great docs that will help you understand Soroban Quest and how to use Soroban:<https://hackp.ac/soroban-docs>

#### **3. Better Understand Rust**

Soroban uses Rust to create Smart Contracts, to get great at creating them, it's helpful to know how the language works, you can checkout some great resources: Rust by Example: https://doc.rust-lang.org/rust-by-example/ A Gentle Introduction to Rust: https://stevedonovan.github.io/rust-gentle-intro/

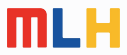